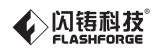

SZ16-DE/EN-A01

**ADVENTURER 3** 

# **Schnellstartanleitung**

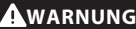

1. Heiß! Die Heizdüsen und die heiße Konstruktionsplattform während des Betriebs nicht berühren!

2. Bewegliche Druckerteile; es besteht Verletzungsgefahr. Handschuhe etc. während des Betriebs ablegen: Risiko des Verfangens.

**Download**

Die aktuelle "Schnellstartanleitung" sowie die "Bedienungsanleitung" und das Video mit den Anleitungen laden Sie bitte von der offiziellen Flashforge-Website unter www.flashforge.com herunter. (SUPPORT-Support Center-Select a Product/SUPPORT-Support Center-Produktauswahl)

Dieses Handbuch bezieht sich ausschließlich auf den FLASHFORGE "ADVENTURER3" 3D-Drucker.

# **Inhalt des Sets**

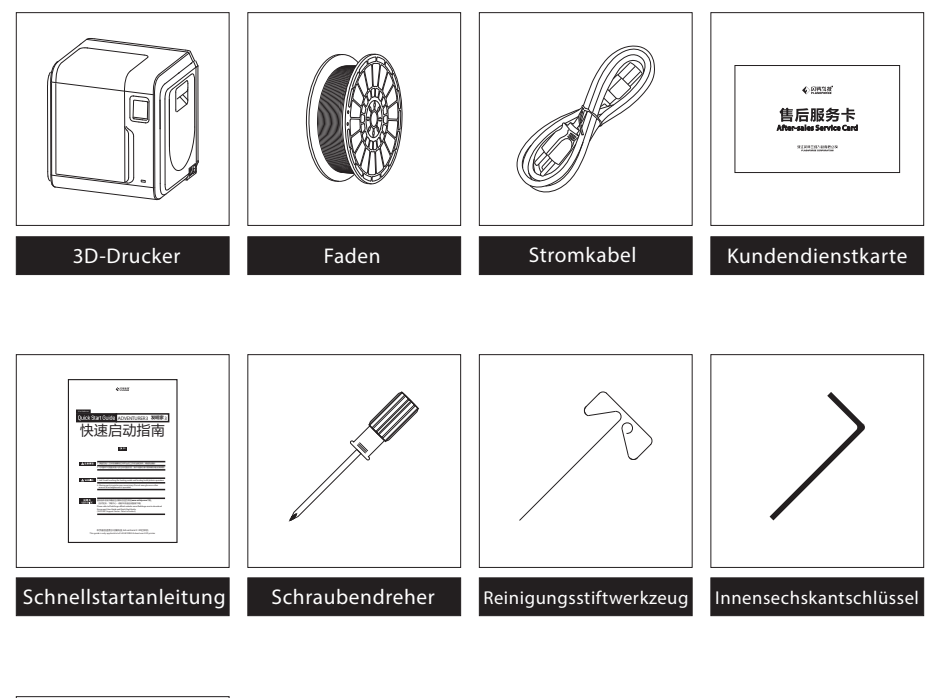

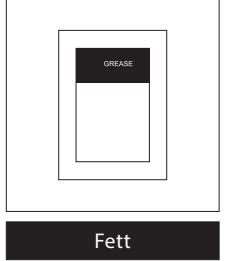

#### **Lernen Sie Ihren Adventurer 3 kennen**

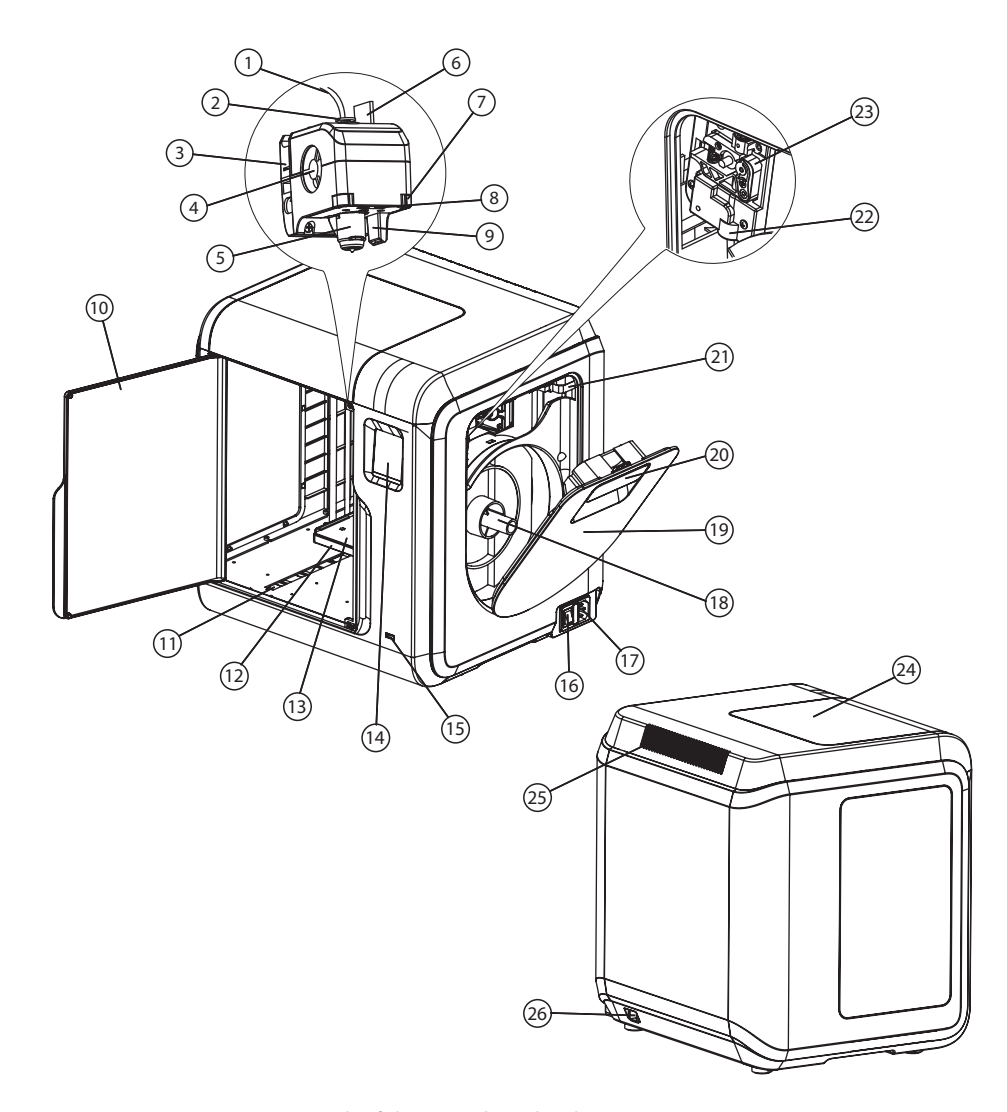

1. Fadenführungsrohr 2. Fadenführungsrohrverbindung 3. Extrudersockel 4.Kühlgebläse 5. Abnehmbare Düse 6. Extruderkabel 7. Klammer 8. LED-Lampe 9. Druckluftführung 10. Vordertür 11.Y-Achse-Gleitschlitz 12.Plattformsockel 13. Abnehmbare Konstruktionsplattform 14.Touchscreen 15.USB-Stick-Anschluss 16.Netzschalter 17. Netzeingang 18. Spulenhalter 19.Fadenabdeckung 20. Griff der Fadenabdeckung 21. Motor 22. Fadenaufnahme 23.Fadenzuführrad 24. Obere Abdeckung 25. Luftauslass 26. Ethernet-Eingang

### **Auspacken**

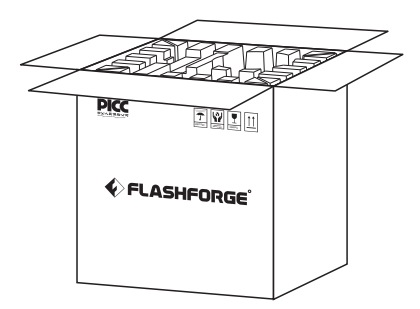

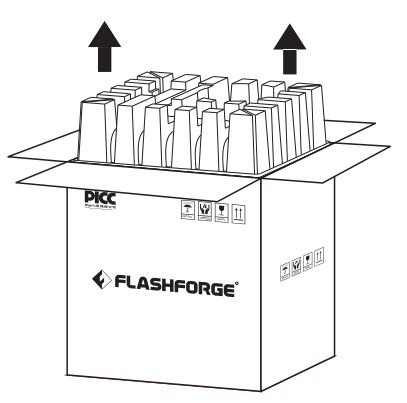

1. Öffnen Sie den Karton. 1. Öffnen Sie das Packpapier aus dem Karton.

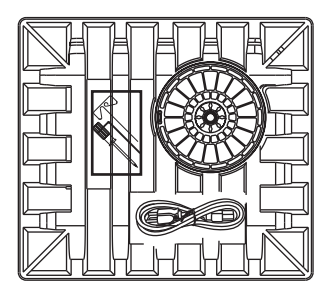

3. Seien Sie vorsichtig! Faden, Werkzeugset und Stromkabel sind im Papierkarton verpackt.

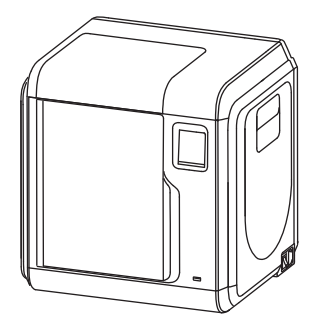

4. Nehmen Sie den Drucker aus dem Karton.

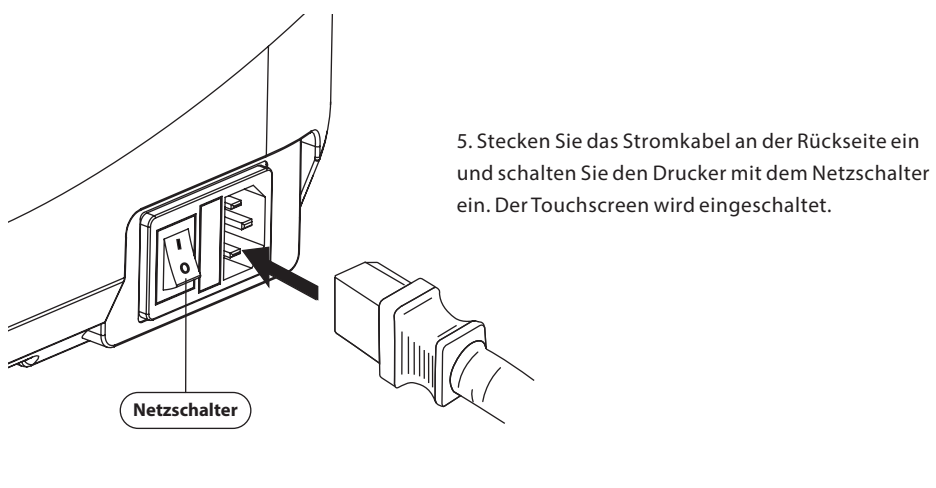

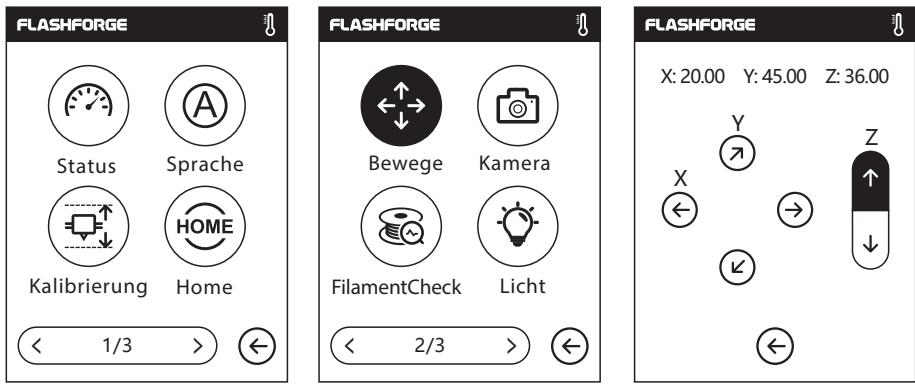

6. Klicken Sie auf [Tools]-[Einstellung], um auf die Seite zuzugreifen. Klicken Sie auf [Bewege], um zur zweiten Seite zu navigieren. Klicken Sie auf den oberen Pfeil auf der Seite. Nun hebt sich der Extruder an und der Karton darunter kann leichter herausgenommen werden.

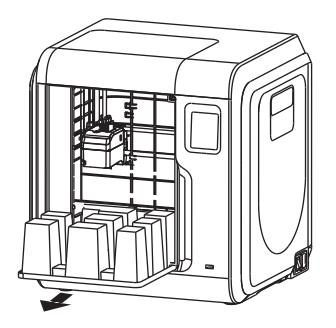

7. Öffnen Sie die Vordertür, nehmen Sie den Karton aus dem Drucker und packen Sie ihn vollständig aus.

## **Erster Druck**

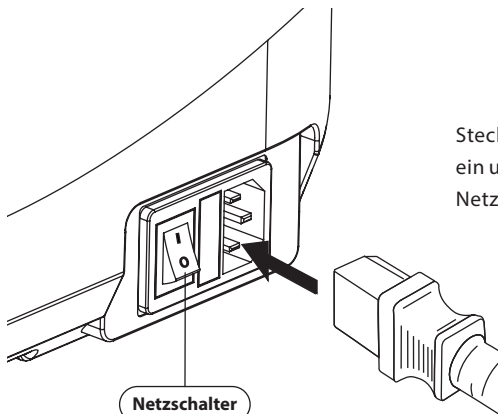

Stecken Sie das Stromkabel an der Rückseite ein und schalten Sie den Drucker mit dem Netzschalter ein. Der Touchscreen wird eingeschaltet.

#### Faden einlegen

1. Öffnen Sie die Fadenabdeckung, führen Sie den Faden in die Fadenaufnahme ein. Drücken Sie den Faden in das Zuführrad, bis Sie Widerstand spüren.

Hinweis: Der Faden muss durch das Zuführrad gedrückt werden!

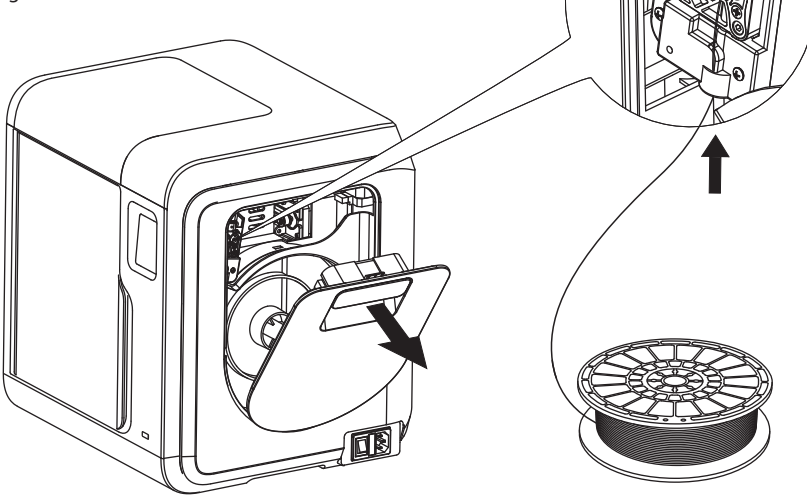

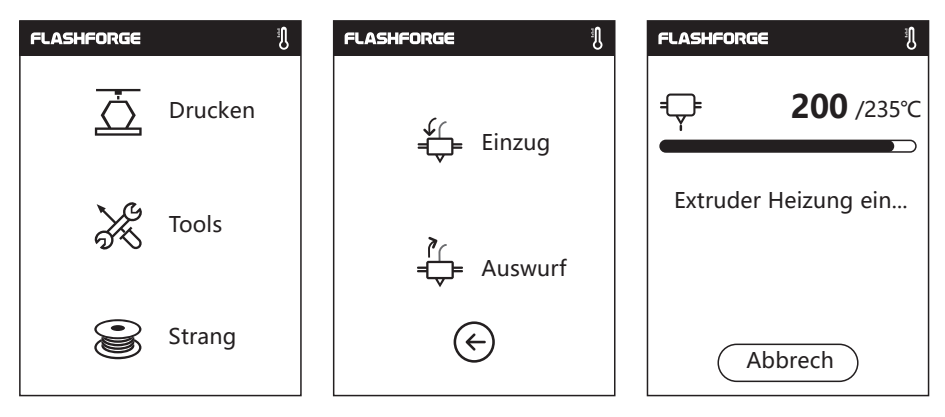

2. Berühren Sie [Drucken] --Berühren Sie [Einzug]--Nach dem Laden berühren Sie [OK].

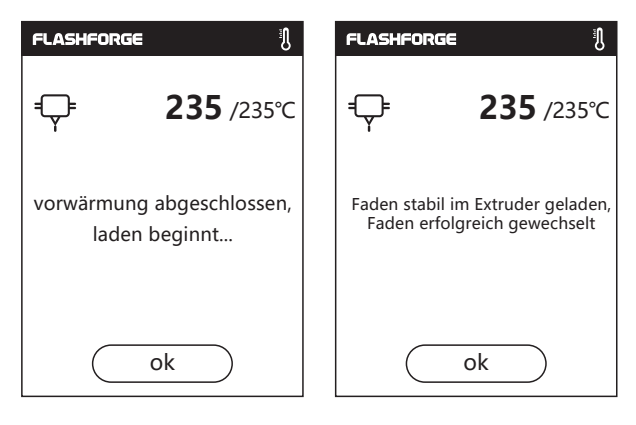

3. Das Laden ist abgeschlossen, sobald der Faden aus dem Extruder austritt.

Berühren Sie [OK]. Setzen Sie die Fadenspule in den Spulenhalter ein. Schließen Sie die Fadenabdeckung.

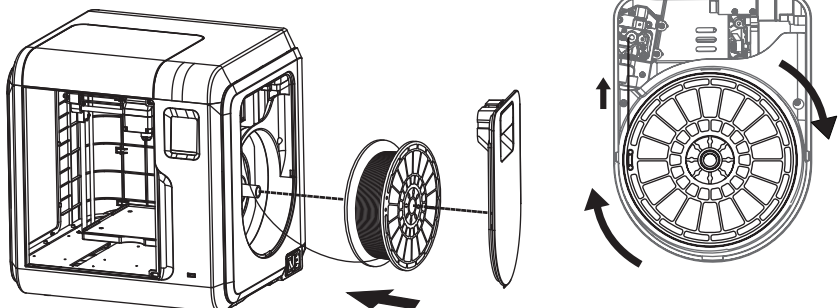

Beachten Sie die Laderichtung des Fadens. Er muss, wie in der Abbildung, im Uhrzeigersinn geladen werden.

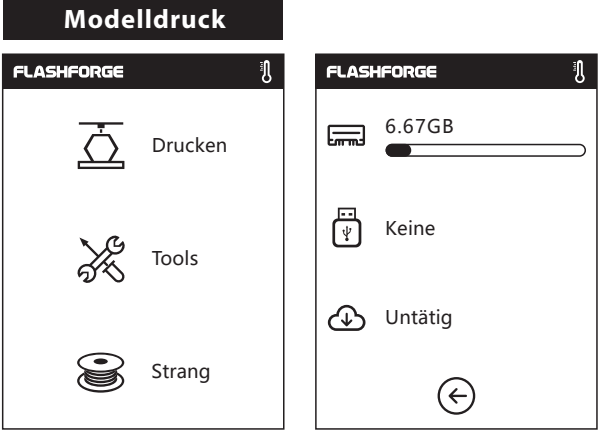

1. TBerühren Sie [Drucken]. Wählen Sie den Dateipfad: "Drucken

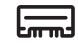

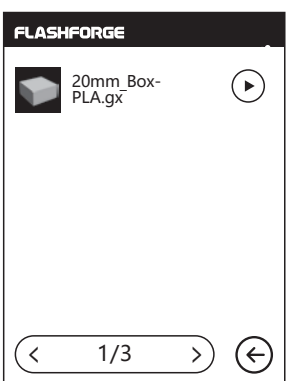

von der lokalen Speicherkarte".

2. Suchen Sie das Modell in der Modellliste. Berühren Sie (Dauf der rechten Seite, um den Druck zu starten. Oder Sie berühren das Bild der Modelldatei oder den Dateinamen, um die Modelldetail-Seite zu öffnen. Berühren Sie  $\overline{\overline{\triangle}}$ um den Druck zu beginnen

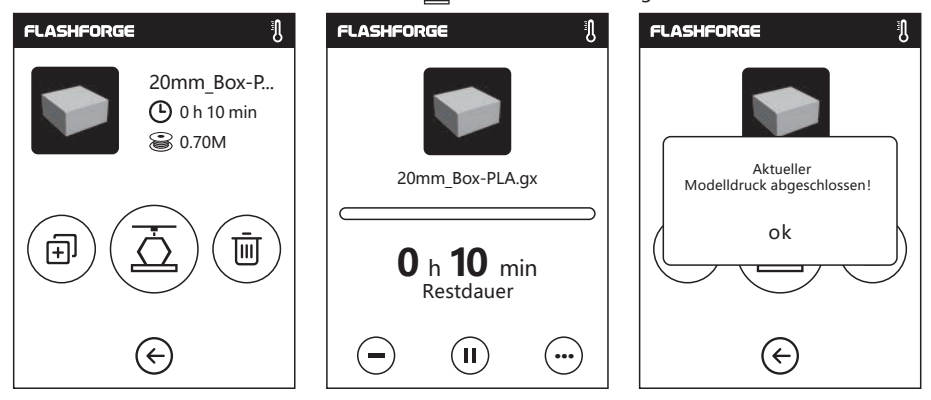

3. Der Extruder erwärmt sich und sobald der Aufwärmvorgang abgeschlossen ist, beginnt der Druckvorgang. Nach dem Abschluss des Modelldrucks, gibt der Drucker einen Piepton aus und am Touchscreen wird eine Meldung angezeigt.

#### **Modell herausnehmen**

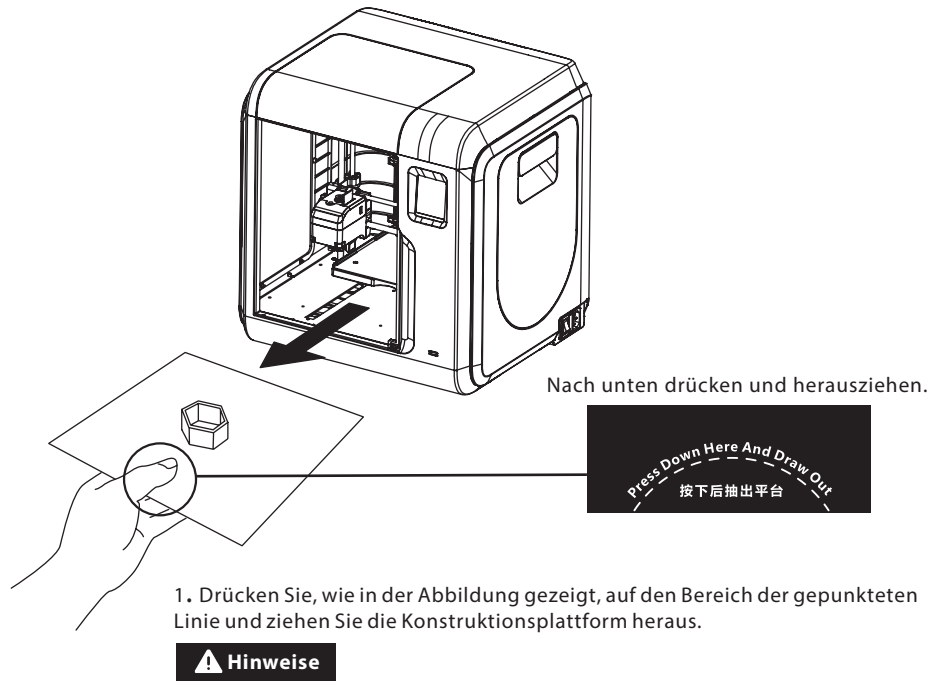

Nach Abschluss des Drucks sind der Extruder und die Konstruktionsplattform ggf. noch heiß. Lassen Sie beides bitte zuerst abkühlen, bevor Sie fortfahren!

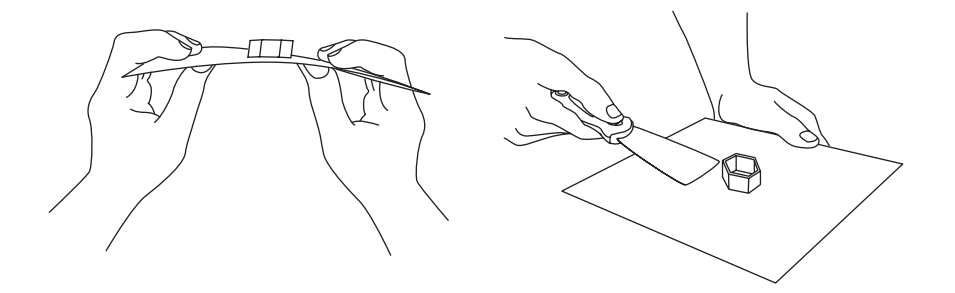

2. Biegen Sie die Konstruktionsplattform. Die Plattform wird sich leicht verformen. Trennen Sie die Plattform vom Boden des Modells (lösen Sie ein Modell, egal ob klein oder groß, bitte mithilfe eines Spachtels).

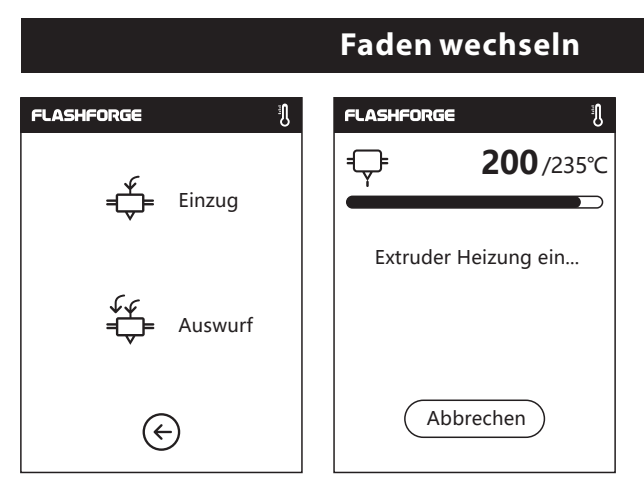

1. Berühren Sie [Strang] --Berühren Sie [Auswurf]. Der Extruder wird vorgewärmt.

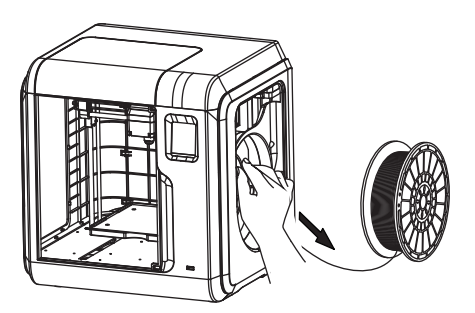

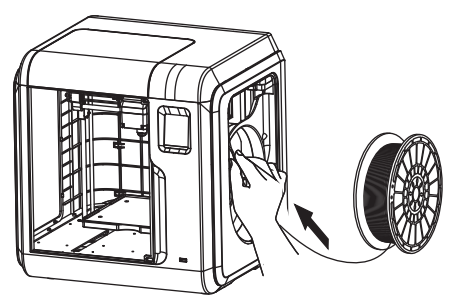

- 2. Ziehen Sie den Faden heraus; siehe die vorstehende Abbildung.
- 3. Setzen Sie einen neuen Faden in die Fadenaufnah me ein und drücken Sie den Faden in das Fadenrad, bis Sie Widerstand spüren.

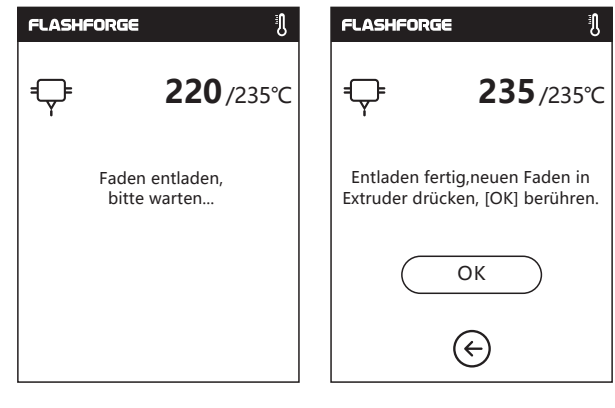

4. Sobald der neue Faden stabil aus dem Extruder austritt, ist der Wechsel abgeschlossen. Berühren Sie [OK].

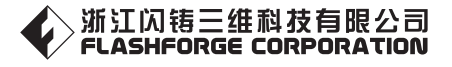

 $nach - verkauf - standardeitung: support@flashforge.com$